## Praca zespołowa

W dokumencie przedstawione zostały informacje o pracy zespołowej nad wnioskiem.

## Udostępnianie wniosku

W celu udostępnienia wniosku inny osobom, należy wskazać wniosek edytowany, a następnie dodać osobę w menu "Praca zespołowa". Rysunek poniżej.

Uwaga! Osoba, której udostępniono wniosek będzie miała możliwość pełnej edycji dokumentu, również w zakresie dorobku naukowego kierownika projektu. Nie będzie mogła jednak zaakceptować wniosku i przesłać do dalszego etapu konkursu.

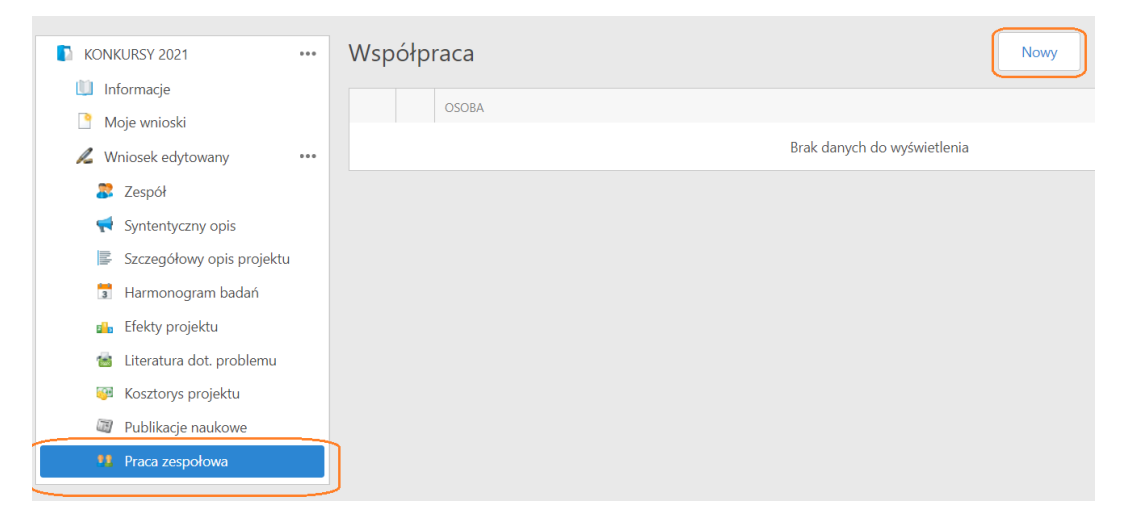

Na początku konieczne jest kliknięcie na przycisku Nowy, a następnie należy kliknąć na ikonie lupy i odnaleźć osobę, której zostanie udostępniony wniosek. W tym celu należy wpisać fragment nazwiska szukanej osoby i wcisnąć Enter lub kliknąć lupę. Następnie podwójnym kliknięciem na znalezionej pozycji potwierdzamy wybór. Rysunek poniżej.

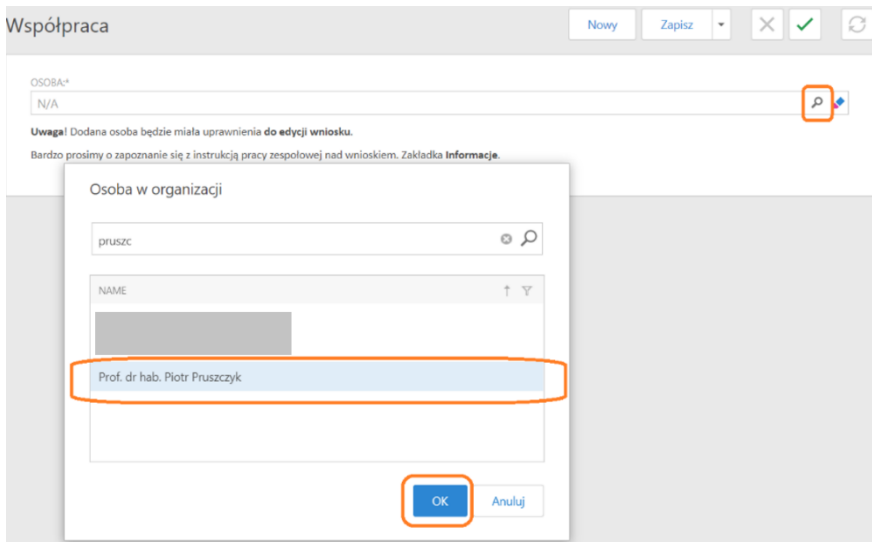

W większości przypadków, osoba współpracująca będzie musiała zarejestrować się na stronie "WUM dla Nauki – rejestracja". Odpowiednia informacja pojawi się w systemie. Rysunek poniżej. Podobnie, jeżeli nie można odnaleźć szukanej osoby – również wtedy konieczna jest rejestracja współpracownika.

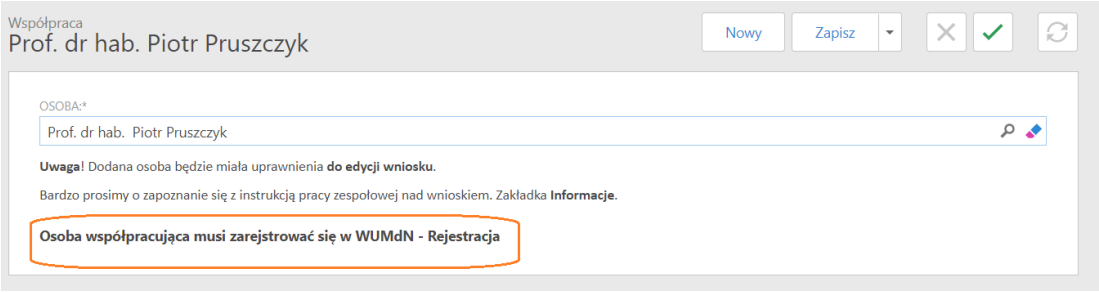

## WUM dla Nauki – rejestracja

Jeżeli osoby nie ma w systemie lub pokazana zostanie informacja, że osoba współpracująca musi się zarejestrować – współpracownik powinien wypełnić formularz rejestracyjny na stronie WUM dla Nauki – rejestracja w SSL-VPN. W czasie rejestracji osoba powinna zaznaczyć opcję "Współpraca przy wniosku", jak na poniższym rysunku.

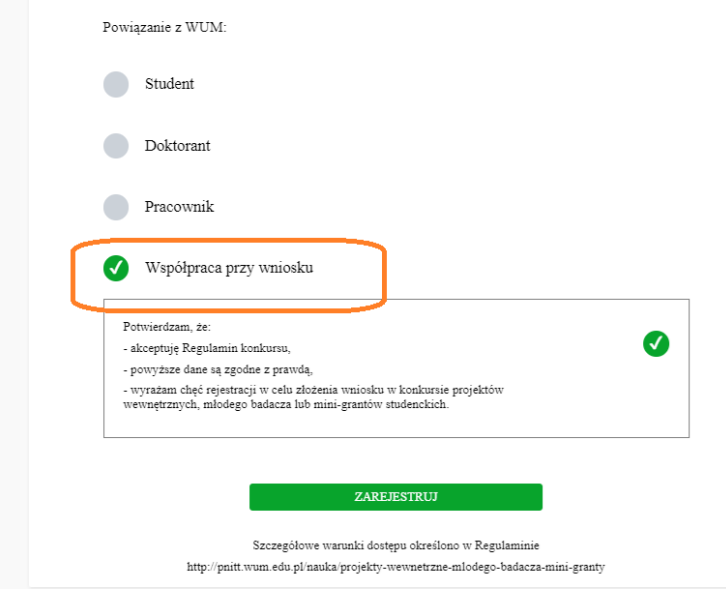

## Dostęp do udostępnionych wniosków

Współpracownik będzie mógł zobaczyć wnioski udostępniane w zakładce Moje wnioski. Są oznaczone kursywą, jak na poniższym rysunku.

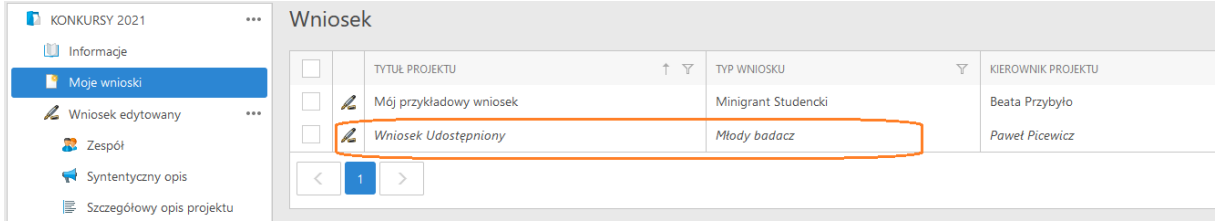

W razie pytań zachęcamy do kontaktu mailowego: [konkursy.projektow@wum.edu.pl](mailto:konkursy.projektow@wum.edu.pl)